# **GS1 Series Introduction** For the latest prices, please check [AutomationDirect.com.](https://www.automationdirect.com) **1-800-633-0405**

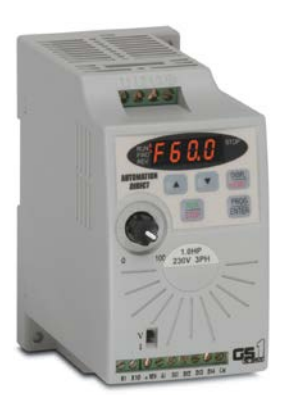

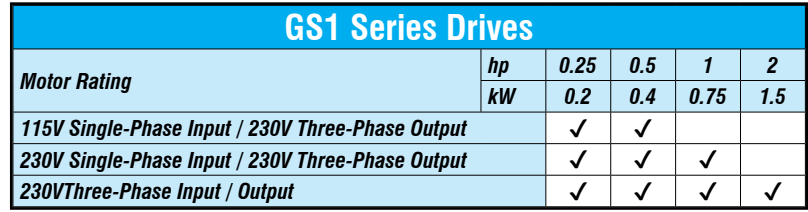

### **Overview**

The GS1 series of AC drives is our most affordable and compact inverter, offering V/Hz control with general purpose application features. These drives can be configured using the built-in digital keypad (which also allows you to set the drive speed, start and stop, and monitor specific parameters) or with the standard RS-485 serial communications port. Standard GS1 features include one analog input, four programmable digital inputs and one programmable normally open relay output.

### **Features**

- Simple Volts/Hertz control
- Pulse Width Modulation (PWM)
- 3–10 kHz carrier frequency
- IGBT technology
- 130% starting torque at 5Hz
- 150% rated current for one minute
- Electronic overload protection
- Stall prevention
- Adjustable accel and decel ramps
- S-curve settings for acceleration and deceleration
- Manual torque boost
- Automatic slip compensation
- DC braking
- Three skip frequencies
- Trip history
- Integral keypad and speed potentiometer
- Programmable jog speed
- Three programmable preset speeds
- Four programmable digital inputs
- One programmable analog input
- One programmable relay output
- RS-485 Modbus communications up to 19.2K
- Optional Ethernet communications
- DIN rail or panel mountable
- Two-year warranty
- UL/cUL/CE listed

### **Accessories**

- AC line reactors
- RF filter
- Fuse kits and replacement fuses
- Ethernet interface
- Four and eight-port RS-485 multi-drop termination board
- Serial communication cables available for creating plug and play RS-232/RS-485 networks with AutomationDirect PLCs. See the comm cable matrix (pg.tGSX-171).
- GSoft drive configuration software
- USB-485M USB to RS-485 PC adapter (see "Communications Products" chapter for detailed information)
- Detailed descriptions and specifications for GS accessories are available in the "GS/ DURApulse Accessories" section.

## **Typical Applications**

- Conveyors
- Fans • Pumps
- Shop tools

# **GS1 Series Specifications** For the latest prices, please check [AutomationDirect.com.](https://www.automationdirect.com) **1-800-633-0405**

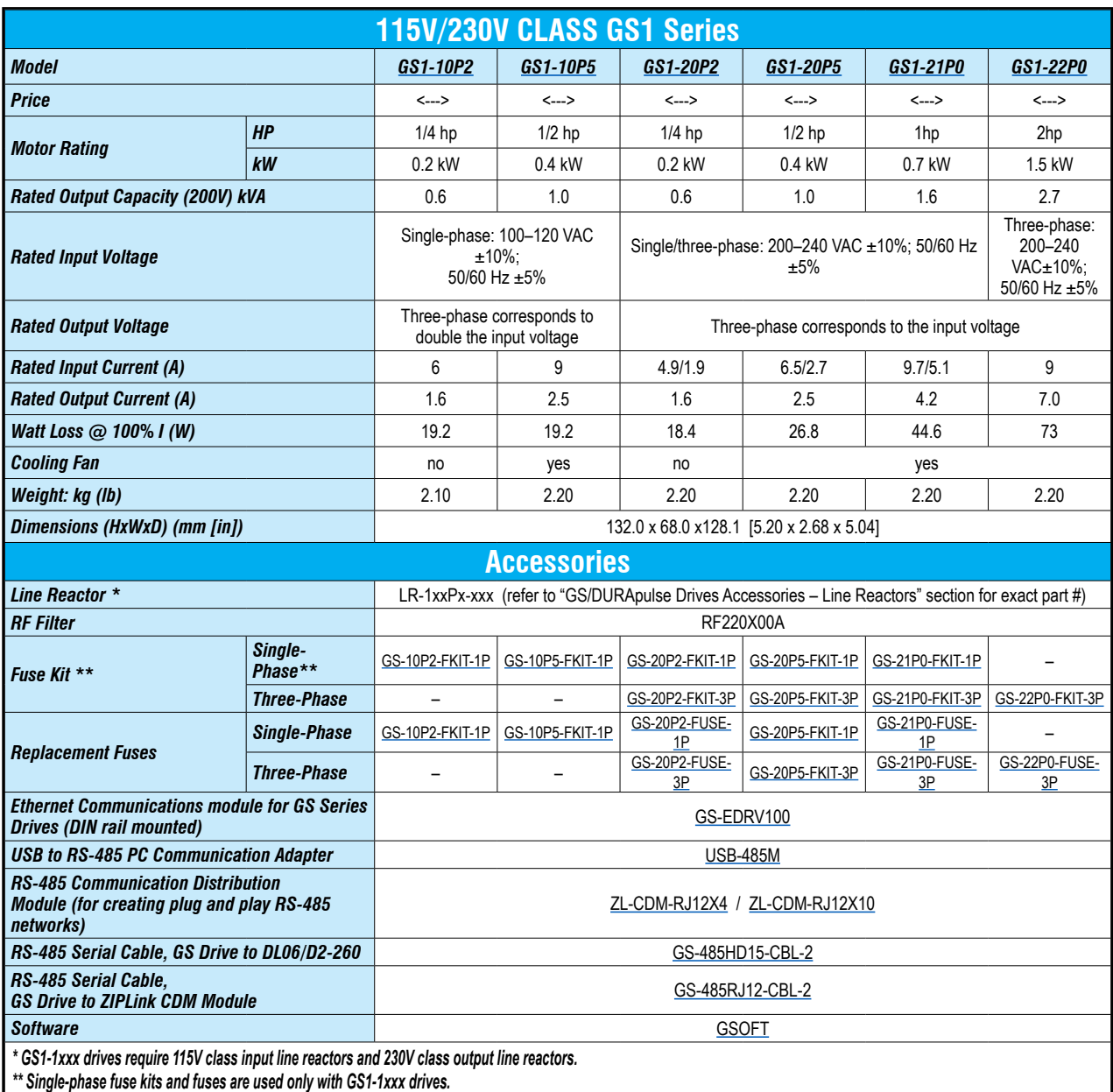

# **GS1 General Specifications** For the latest prices, please check [AutomationDirect.com.](https://www.automationdirect.com) **1-800-633-0405**

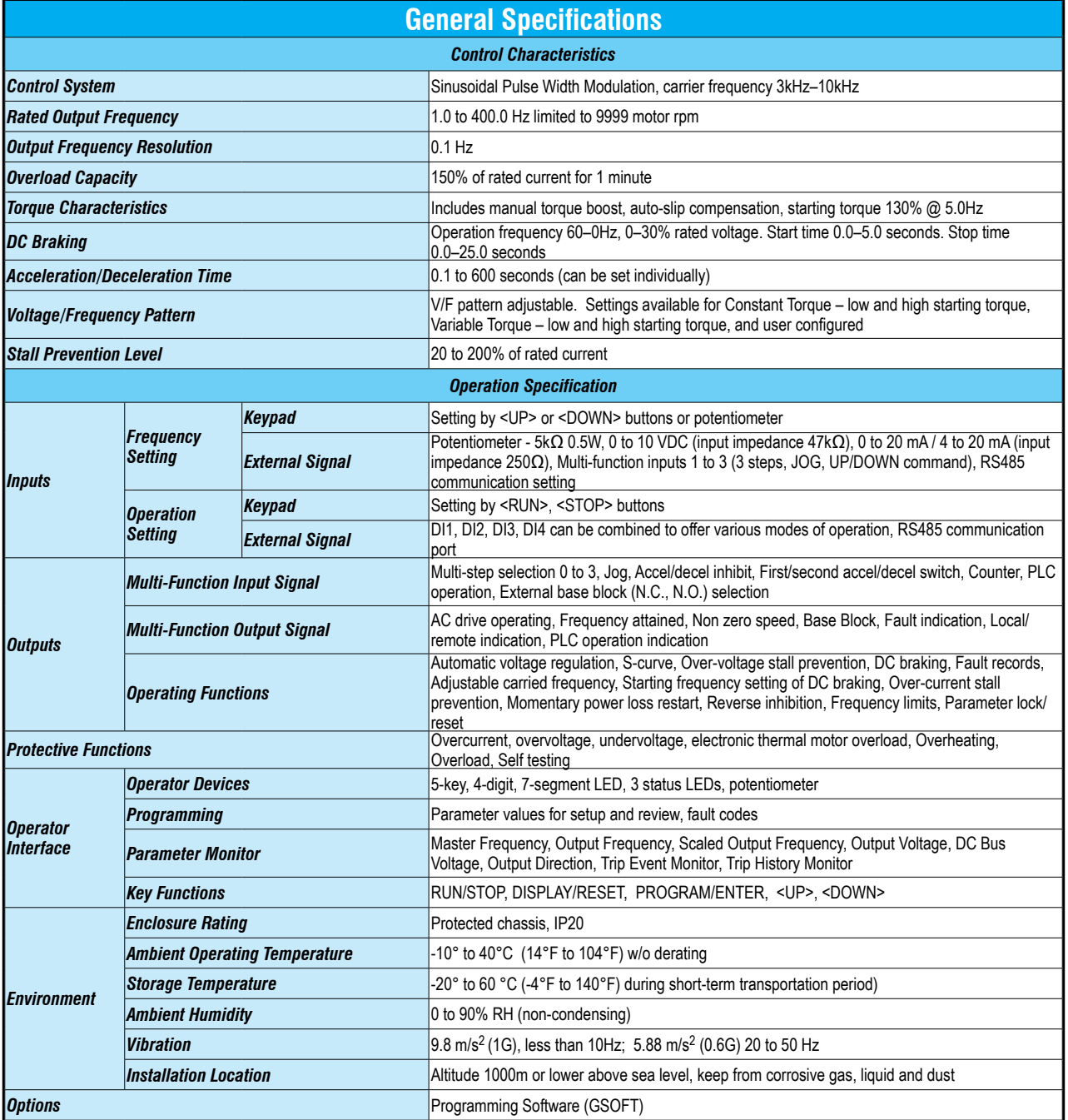

## **GS1 Specifications - Installation** For the latest prices, please check [AutomationDirect.com.](https://www.automationdirect.com) **1-800-633-0405**

Understanding the installation requirements for your GS1 drive will help to ensure that it will operate within its environmental and electrical limits.

#### *NOTE:*

*Never use only this catalog for installation instructions or operation of equipment; refer to the user manual, GS1-M.*

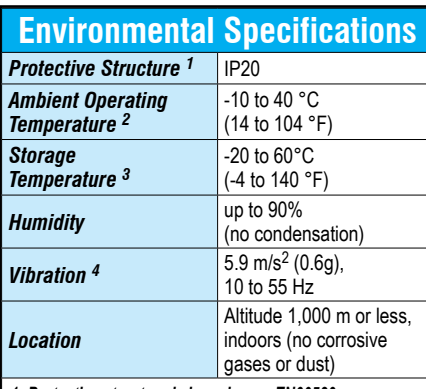

*1: Protective structure is based upon EN60529*

- *2: The ambient temperature must be in the range of -10 to 40 °C (14 to 104 °F). If the range will be up to 50°C (122°F), you will need to set the carrier frequency to 3.0 kHz and derate the output current to 80% or less. See our web site for derating curves.*
- *3: The storage temperature refers to the short-term temperature during transport.*
- *4: Conforms to the test method specified in JIS CO911 (1984)*

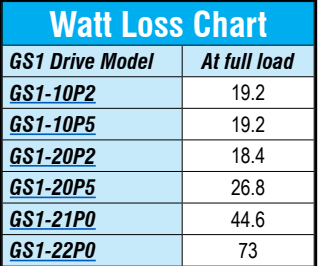

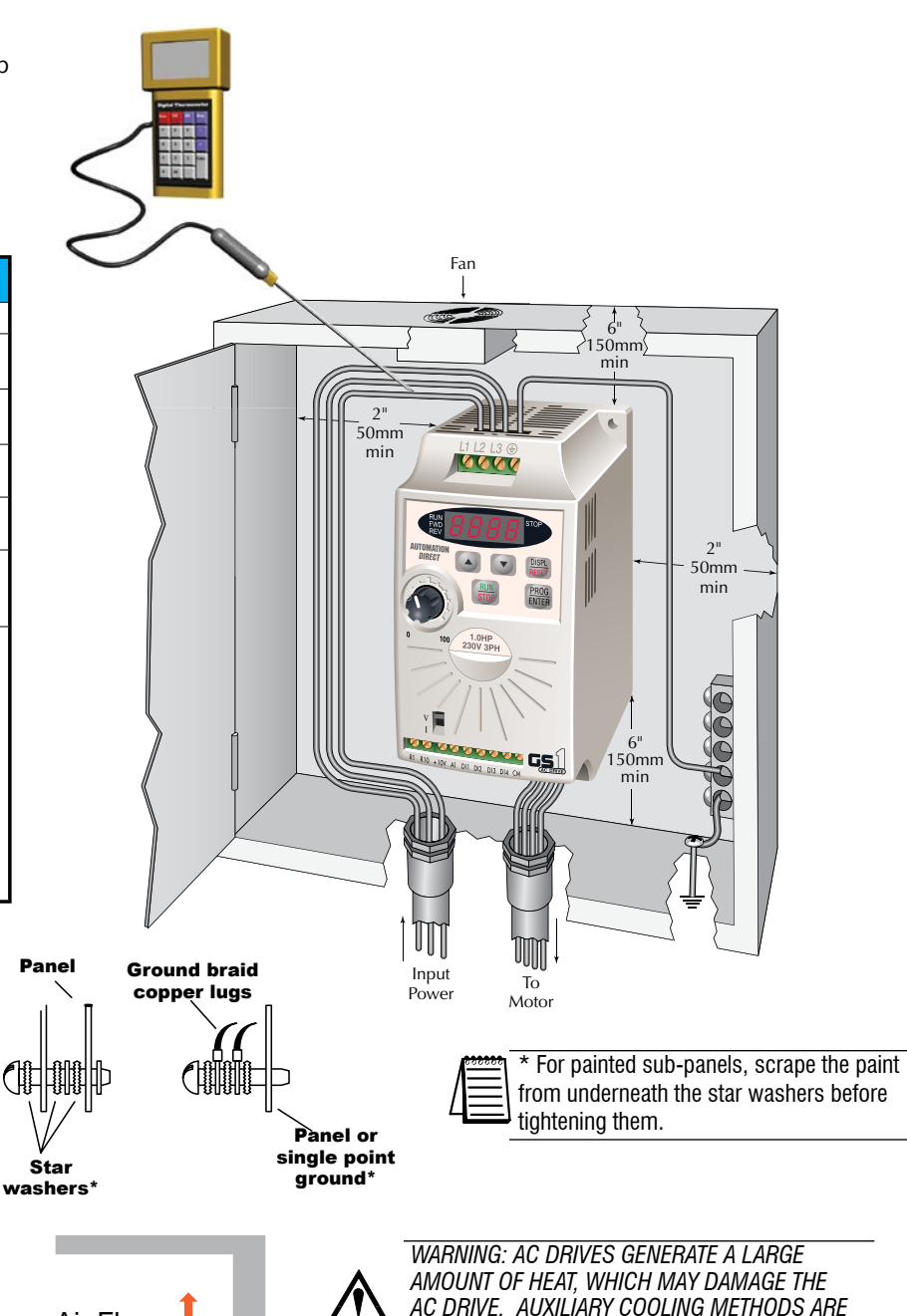

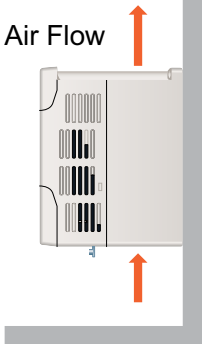

*AC DRIVE. AUXILIARY COOLING METHODS ARE TYPICALLY REQUIRED IN ORDER TO NOT EXCEED MAXIMUM AMBIENT TEMPERATURES.*

## **GS1 Specifications - Terminals** For the latest prices, please check [AutomationDirect.com.](https://www.automationdirect.com) **1-800-633-0405**

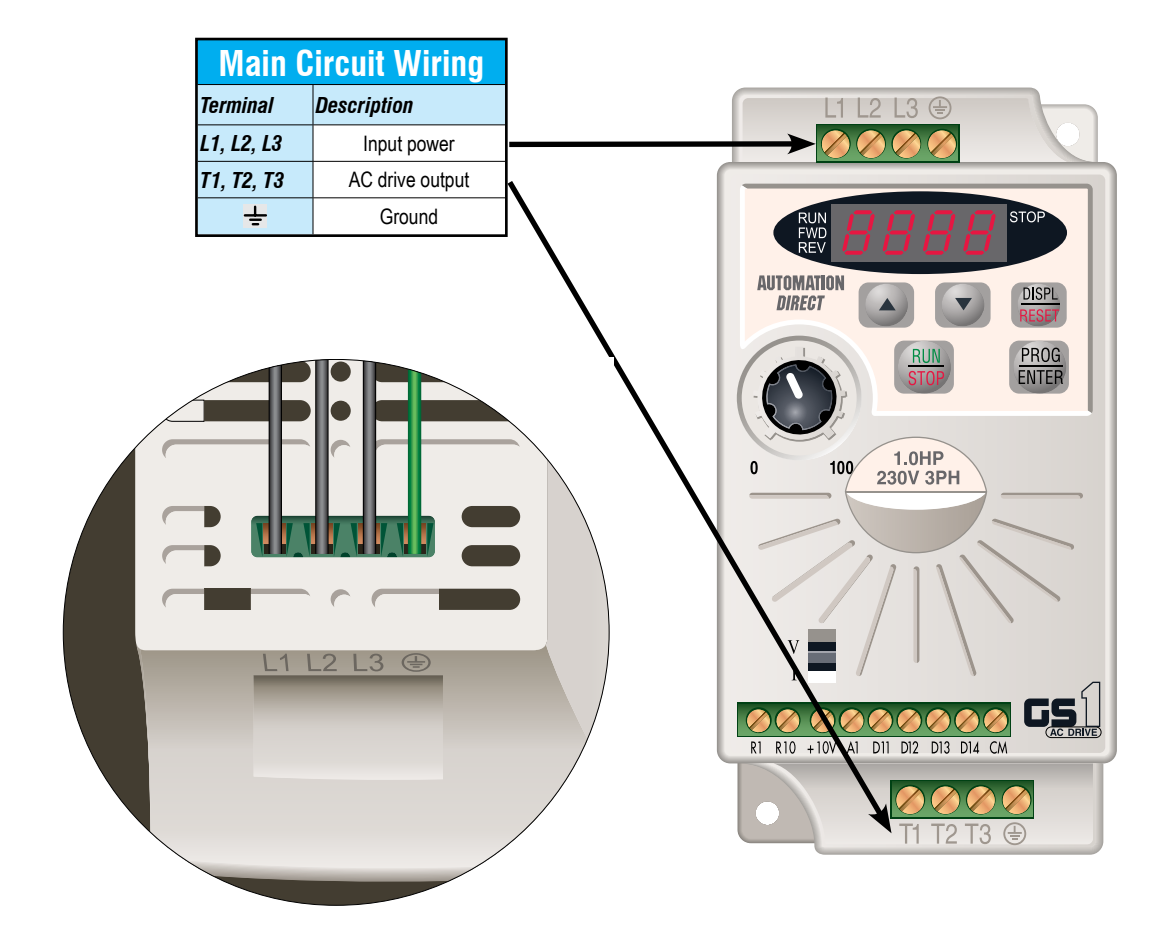

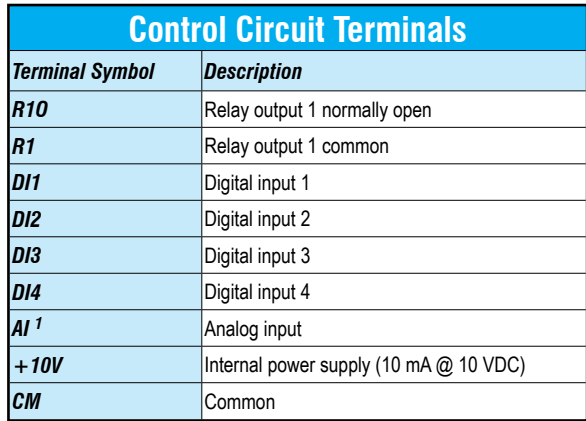

*1 0 to +10 VDC, 0 to 20 mA, or 4 to 20 mA input represents zero to maximum output frequency.*

*Note: Use twisted-shielded, twisted-pair or shielded-lead wires for the control signal wiring. It is recommended all signal wiring be run in a separate steel conduit. The shield wire should only be connected at the drive. Do not connect shield wire on both ends.*

## **GS1 Specifications - Basic Wiring** For the latest prices, please check [AutomationDirect.com.](https://www.automationdirect.com) **1-800-633-0405**

*Note: Users MUST connect wiring according to the circuit diagram shown below. (Refer to user manual GS1-M for additional specific wiring information.) Note: Please refer to the following pages for explanations and information regarding line reactors (pg.tGSX-118)* and RF filters (pg.tGSX-159)

Power Source 3-phase\* AC Motor 100–120V±10% ೲೲ L1 T1 (50/60Hz ±5%) GS1-xxxx  $200-240V\pm10\%$   $-\text{O}$   $\sim$   $\text{O}$   $\sim$   $\text{O}$   $\sim$   $\text{O}$   $\sim$   $\text{O}$   $\sim$   $\text{O}$   $\sim$   $\text{O}$   $\sim$   $\text{O}$   $\sim$   $\text{O}$   $\sim$   $\text{O}$   $\sim$   $\text{O}$   $\sim$   $\sim$   $\sim$   $\text{O}$   $\sim$   $\text{O}$   $\sim$   $\sim$   $\sim$   $\sim$   $\sim$   $\sim$  T2  $L<sub>2</sub>$ (50/60Hz±5%)  $T<sub>3</sub>$  $\infty$ O L3 \* Use terminals L1 and L2 for 115V, or select any two of the power terminals for 230V single-phase models € Grounding resistance less than  $0.1\Omega$ Multi-function output contacts 120VAC/24VDC @5A R1O  $\Omega$ 230VAC @2.5A DI1  $\bigstar$  Forward/Stop  $R1 \rightarrow \star$  AC Drive Running DI2  $\circ$ **★** Reverse/Stop RJ-12 (6P6C) RJ-12 Serial Comm Port DI3  $\circ$ **★** External Fault (NO) **RS-485** 16 1: +17V DI4 C 2: GND  $\bigstar$  log Communication 3: SG- Port 4: SG+ CM 5: +5V Common Signal Analog voltage +10V 10mA 0–10VDC (max) Potentiometer AI ★★  $3-5k\Omega$ Analog current CM 0–20mA; 4–20mA *\*Optional ZIPLink serial communication cables available for plug and play connectivity to AutomationDirect PLCs. See the comm cable selection matrix on page pg.tGSX-17.*  $\bigstar$  Factory default setting

 $\star\star$  Factory default source of frequency command is via the keypad potentiometer

O Main circuit (power) terminals  $\bullet$  Control circuit terminal  $\quad \frac{1}{\pm}$  Shielded leads

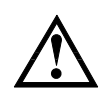

DO NOT PLUG A MODEM OR TELEPHONE INTO THE GS1 RJ-12 SERIAL COMM PORT, OR PERMANENT *DAMAGE MAY RESULT. TERMINALS 2 AND 5 SHOULD NOT BE USED AS A POWER SOURCE FOR YOUR COMMUNICATION CONNECTION.*

## **GS1 Specifications - Dimensions** For the latest prices, please check [AutomationDirect.com.](https://www.automationdirect.com) **1-800-633-0405**

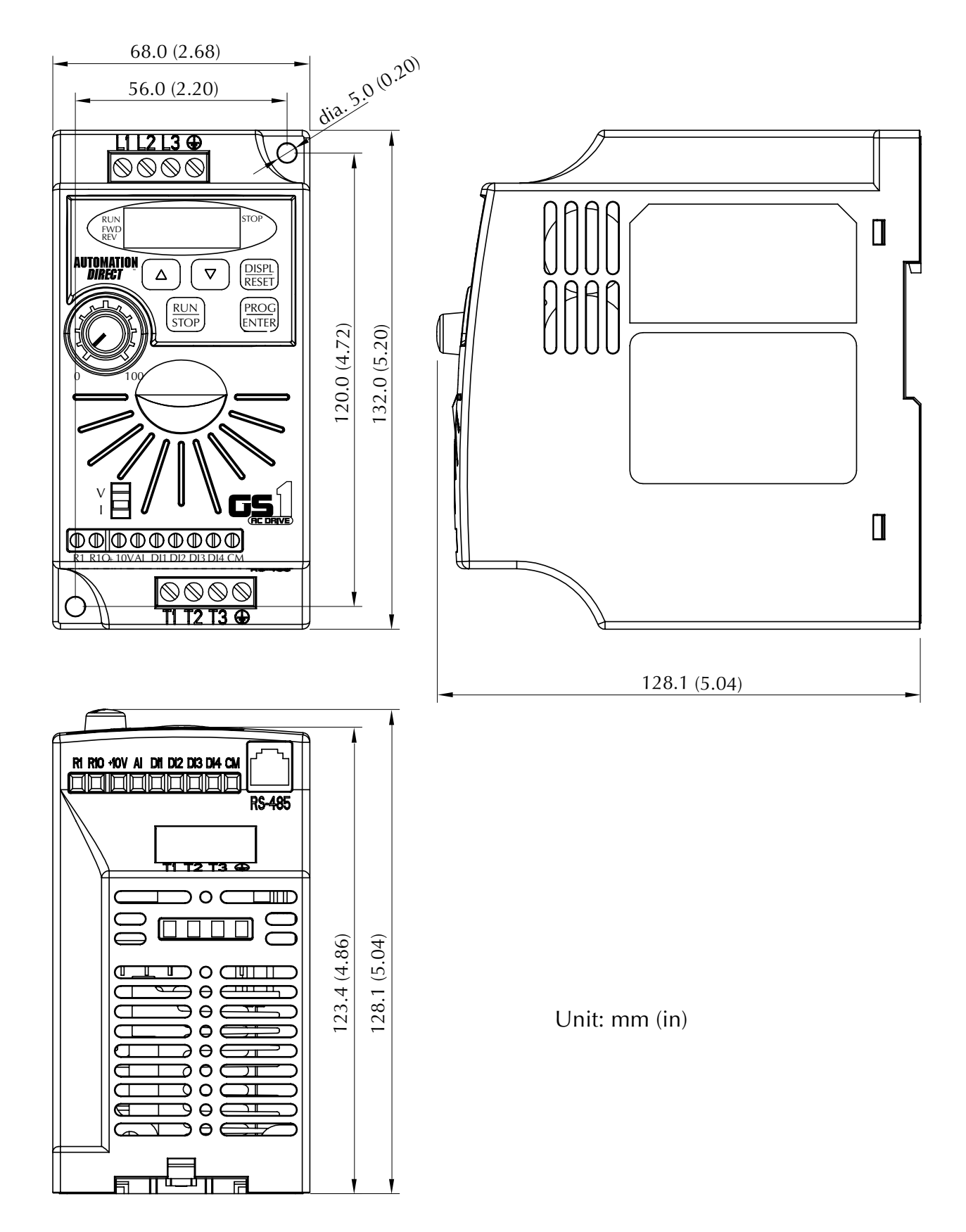

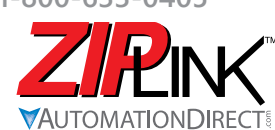

# **Wiring Solutions**

## **Wiring Solutions using the** *ZIP***Link Wiring System**

*ZIP* Links eliminate the normally tedious process of wiring between devices by utilizing prewired cables and DIN rail mount connector modules. It's as simple as plugging in a cable connector at either end or terminating wires at only one end. Prewired cables keep installation clean and efficient, using half the space at a fraction of the cost of standard terminal blocks. There are several wiring solutions available when using the *ZIP*Link System ranging from PLC I/O-to-*ZIP*Link Connector Modules that are ready for field

termination, options for connecting to third party devices, GS, DuraPulse and SureServo Drives, and specialty relay, transorb and communications modules. Pre-printed I/O-specific adhesive label strips for quick marking of *ZIP*Link modules are provided with *ZIP*Link cables. See the following solutions to help determine the best *ZIP*Link system for your application.

#### *Solution 1: DirectLOGIC, CLICK and Productivity I/O Modules to ZIPLink Connector Modules*

When looking for quick and easy I/O-to-field termination, a *ZIP*Link connector module used in conjunction with a prewired *ZIP*Link cable, consisting of an I/O terminal block at one end and a multi-pin connector at the other end, is the best solution.

Using the PLC I/O Modules to *ZIP*Link Connector Modules selector tables located in this section,

- 1. Locate your I/O module/PLC.
- 2. Select a *ZIP*Link Module.
- 3. Select a corresponding *ZIP*Link Cable.

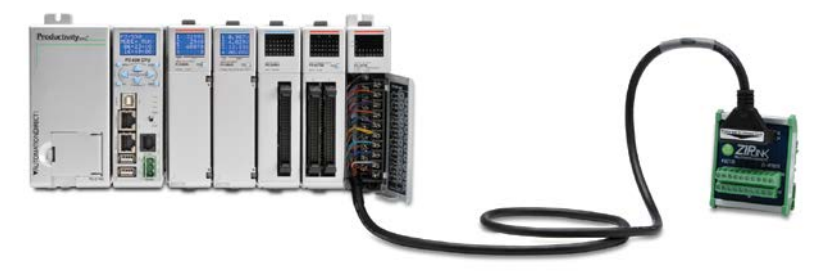

#### *Solution 2: DirectLOGIC, CLICK and Productivity I/O Modules to 3rd Party Devices*

When wanting to connect I/O to another device within close proximity of the I/O modules, no extra terminal blocks are necessary when using the *ZIP*Link Pigtail Cables. *ZIP*Link Pigtail Cables are prewired to an I/O terminal block with color-coded pigtail with soldered-tip wires on the other end.

Using the **I/O Modules to 3rd Party Devices** selector tables located in this section,

- 1. Locate your PLC I/O module.
- 2. Select a *ZIP*Link Pigtail Cable that is compatible with your 3rd party device.

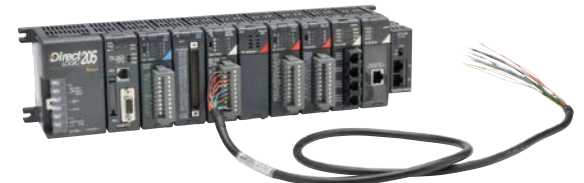

#### *Solution 3: GS Series and DURAPulse Drives Communication Cables*

Need to communicate via Modbus RTU to a drive or a network of drives?

*ZIP*Link cables are available in a wide range of configurations for connecting to PLCs and *Sure*Servo, *Sure*Step, Stellar Soft Starter and AC drives. Add a *ZIP*Link communications module to quickly and easily set up a multi-device network.

Using the **Drives Communication** selector tables located in this section,

- 1. Locate your Drive and type of communications.
- 2. Select a *ZIP*Link cable and other associated hardware.

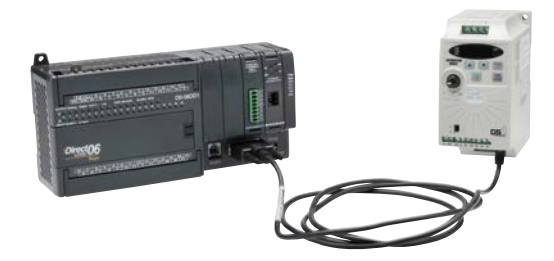

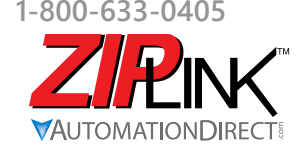

# **Wiring Solutions**

#### *Solution 4: Serial Communications Cables*

*ZIP*Link offers communications cables for use with *Direct*LOGIC, CLICK, and Productivity CPUs, that can also be used with other communications devices. Connections include a 6-pin RJ12 or 9-pin, 15-pin and 25-pin D-sub connectors which can be used in conjunction with the RJ12 or D-Sub Feedthrough modules.

Using the **Serial Communications Cables** selector table located in this section,

• 1. Locate your connector type 2. Select a cable.

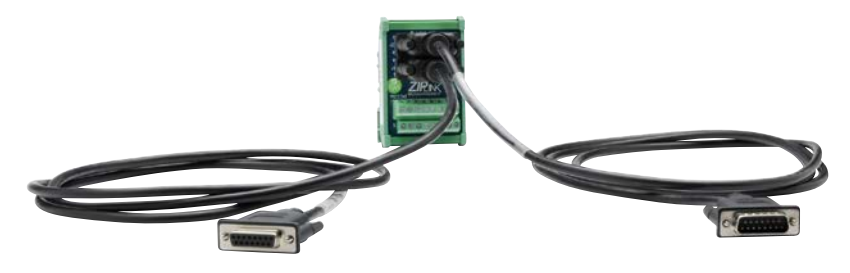

#### *Solution 5: Specialty ZIPLink Modules*

For additional application solutions, *ZIP*Link modules are available in a variety of configurations including stand-alone relays, 24VDC and 120VAC transorb modules, D-sub and RJ12 feedthrough modules, communication port adapter and distribution modules, and SureServo 50-pin I/O interface connection.

Using the *ZIP***Link Specialty Modules** selector table located in this section,

- 1. Locate the type of application.
- 2. Select a ZIPLink module.

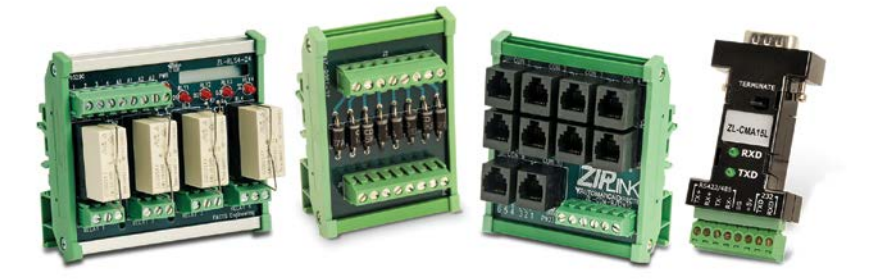

#### *Solution 6: ZIPLink Connector Modules to 3rd Party Devices*

If you need a way to connect your device to terminal blocks without all that wiring time, then our pigtail cables with color-coded soldered-tip wires are a good solution. Used in conjunction with any compatible *ZIP*Link Connector Modules, a pigtail cable keeps wiring clean and easy and reduces troubleshooting time.

Using the **Universal Connector Modules and Pigtail Cables** table located in this section,

- 1. Select module type.
- 2. Select the number of pins. 3. Select cable.
- 

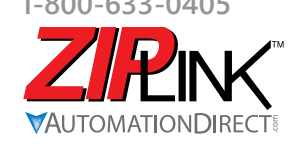

**RING Motor Controller Communication** 

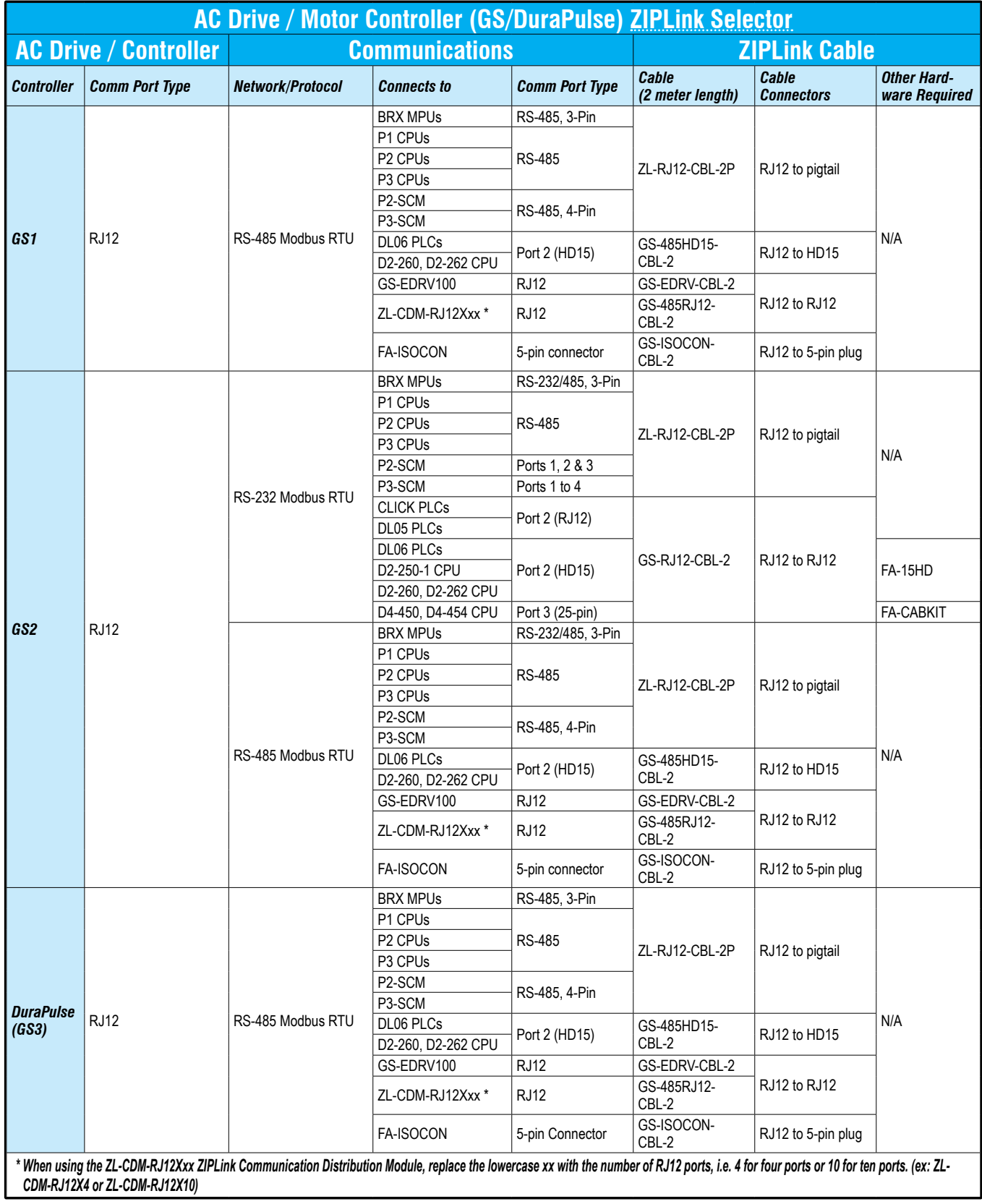